HOUSE OF **TECHNOLOGY** 

 $\mathcal{L}_{\text{model}}$  mercantec<sup>+</sup>

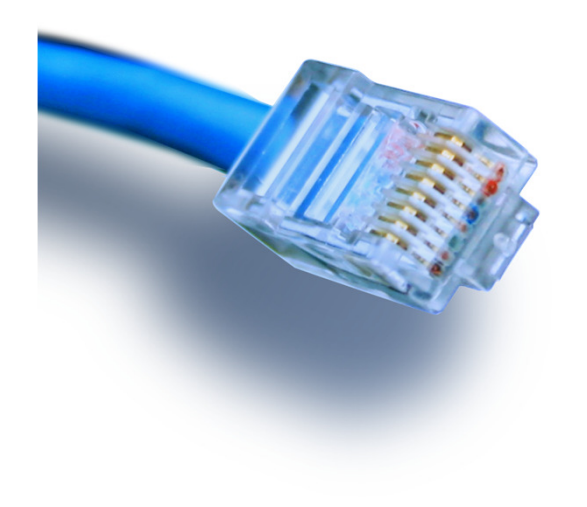

**Cisco** 

routere og switche

## Konfigurations kommandoer

### Adgangsmetoder

### HOUSE OF TECHNOLOGY

- Telnet eller SSH
- AUX modem port
- **Konsol** 
	- Bruges til "første gangs" konfigurationer
	- **Kræver det rigtige kabel** 
		- DB9 til RJ45 "Blå kabel" "Cisco Roll-over cable"
		- USB mini

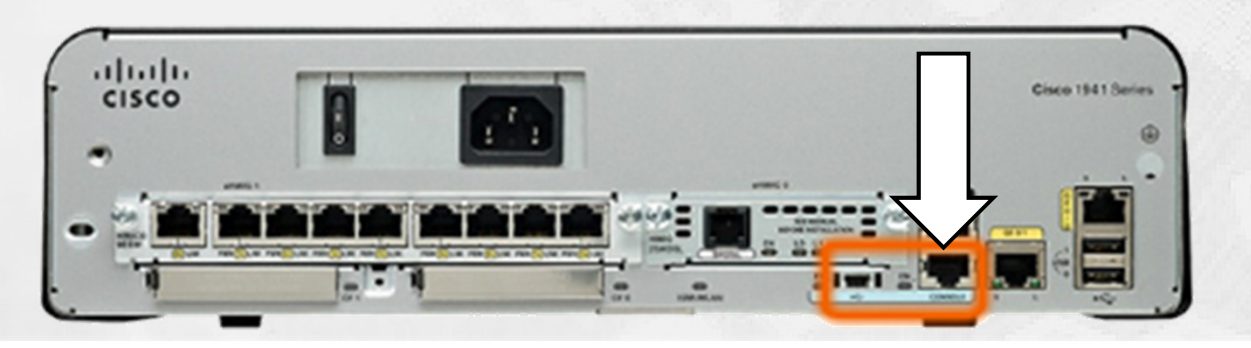

## Terminal Emulering

### HOUSE OF **TECHNOLOGY**

 $-$ en del af **mercantec<sup>+</sup>** 

# Terminal Emulerings programmer

- PuTTY
- **Tera term**
- SecureCRT
- **HyperTerminal**
- **OS X Terminal**

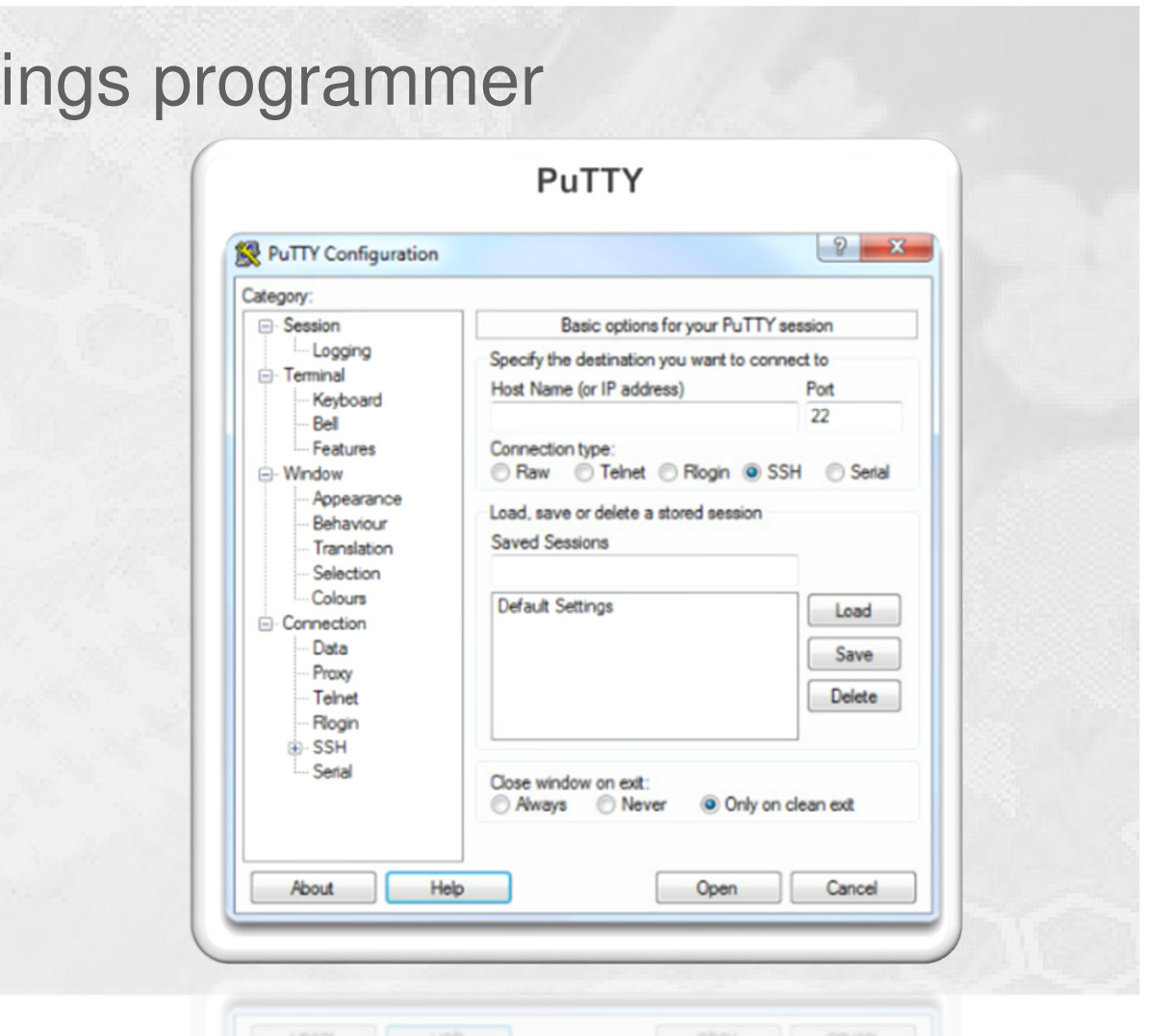

### Konfigurationsniveauer

#### HOUSE OF **TECHNOLOGY QOQQQQQQQ**

#### IOS Mode Hierarchical Structure

 $200<sup>+</sup>$ 

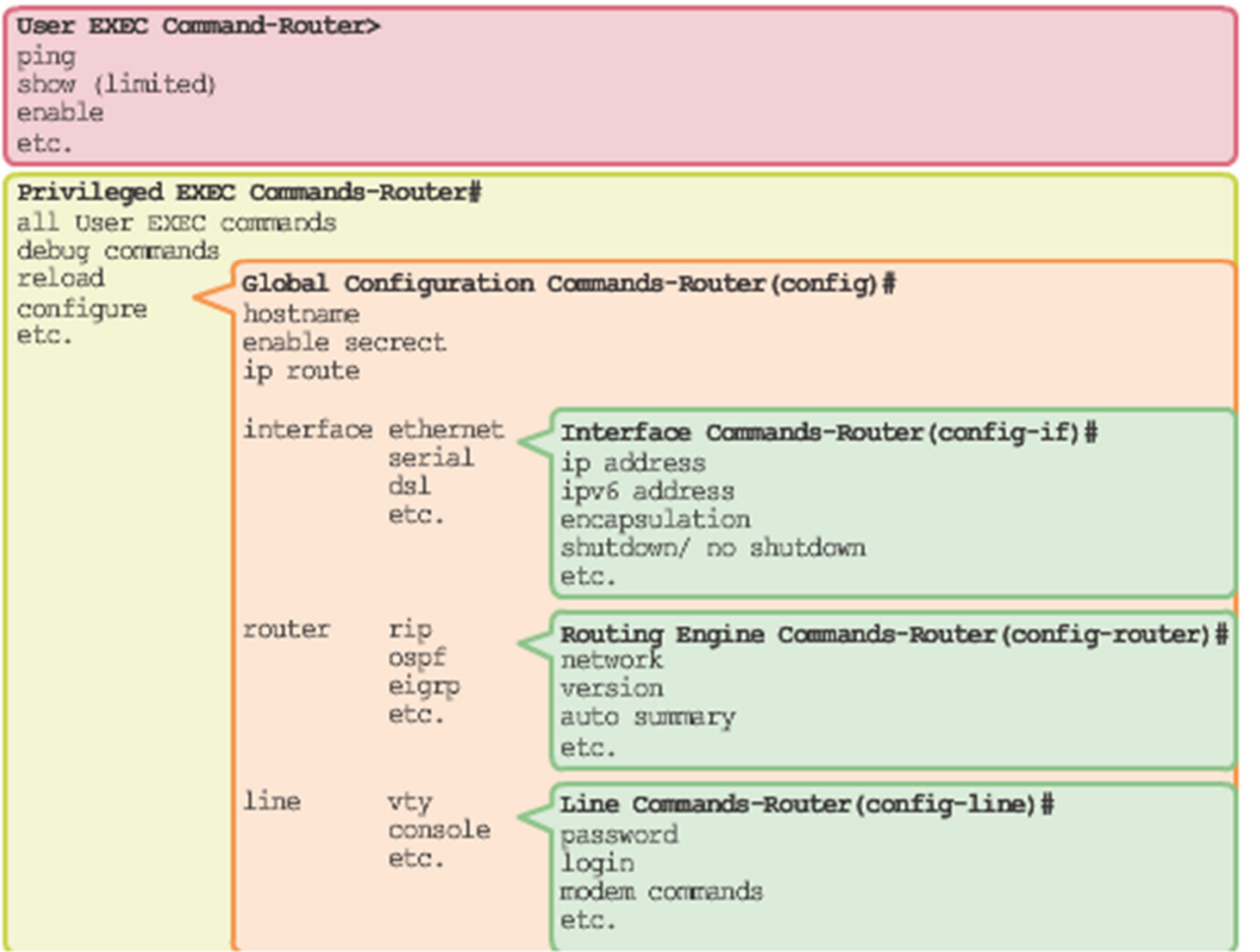

## Adgangsprivilegier

### HOUSE OF TECHNOLOGY

- Adgang til User-Exec Mode
	- **Nogle show kommandoer**
	- Show clock som vist her finde også i User-Exec
- Adgang til Priv-Exec mode
	- **Enable kommandoen giver adgang**
	- Evt. kodeord nødvendigt
	- Flere show commandoer
	- **Nulstilling af counters og konfiguration**
	- **Genstarte**

```
TKSW308>enable
Password:
Password.<br>TKSW308#show clock
TKSW308#show clock<br>16:33:00.706 CET+1 Sun Sep 21 2014
 TKSW308#disable
 TKSW308>
```
### "Global config mode"

### HOUSE OF **TECHNOLOGY**

-en del af **mercantec<sup>+</sup>** 

# Ændre konfigurationsparametre

- Alt det generelle
- **Hostname**
- **Tids server**
- **Password**

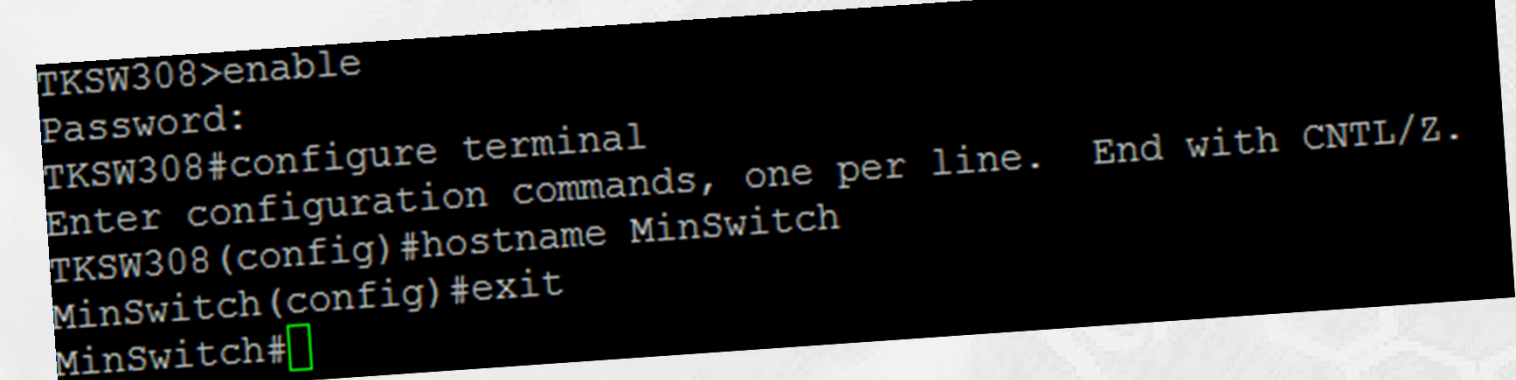

### Interface konfigurering

### HOUSE OF **TECHNOLOGY**

 $-$ en del af **mercantec<sup>+</sup>** 

- Ændre egenskaber for interfacet
	- **Beskrivelser**
	- **Duplex**
	- Speed
	- Data VLAN
	- **Shutdown**

TKSW308 (config)#interface FastEthernet 0/1 TKSW308(config)#interiace rases<br>TKSW308(config-if)#description Demo TKSW308(CONTIG II) #exit<br>TKSW308(config-if) #exit

### Hjælp i configurationen

#### HOUSE OF **TECHNOLOGY**

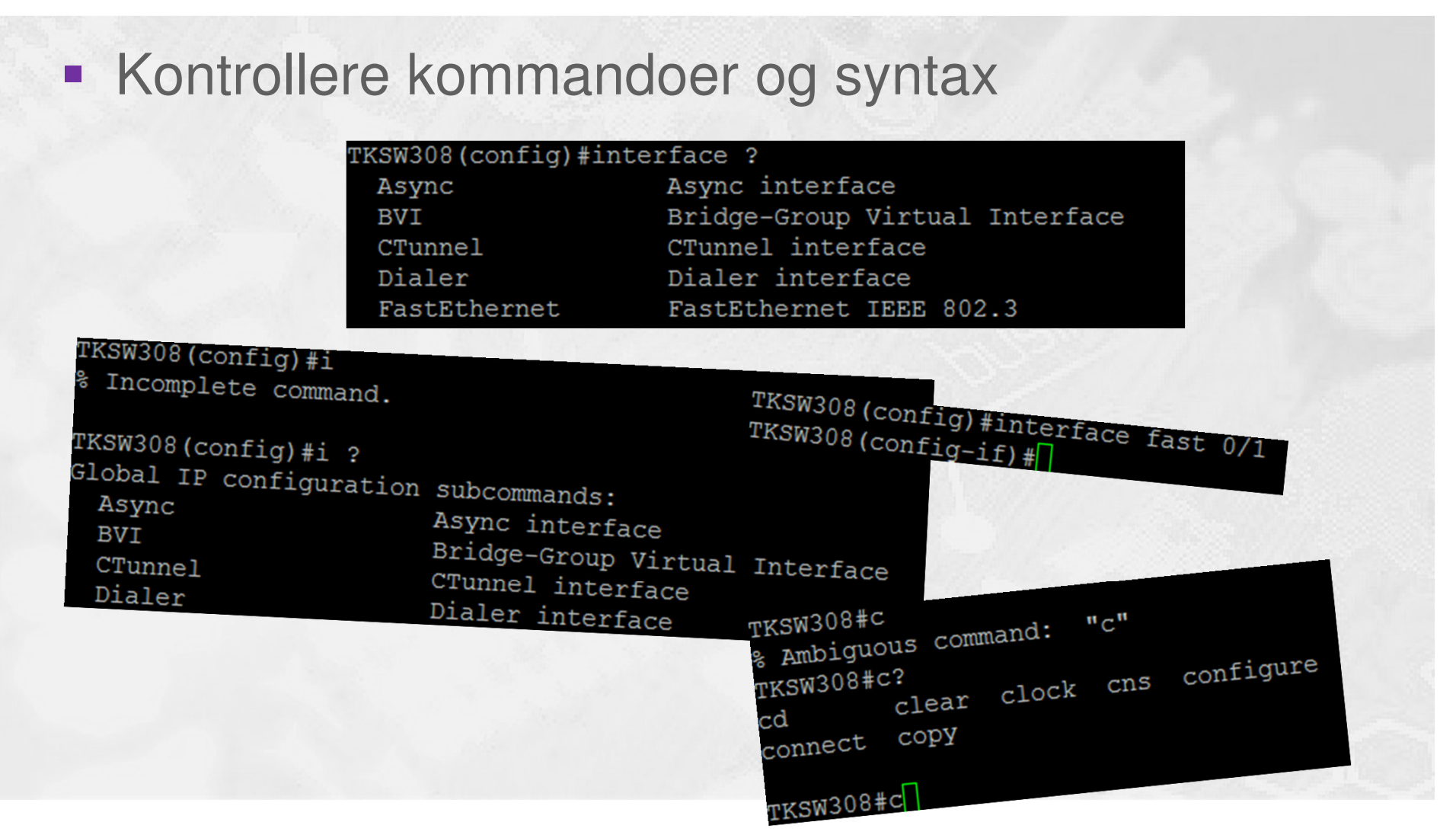

### "Show" kommandoer

#### HOUSE OF **TECHNOLOGY**

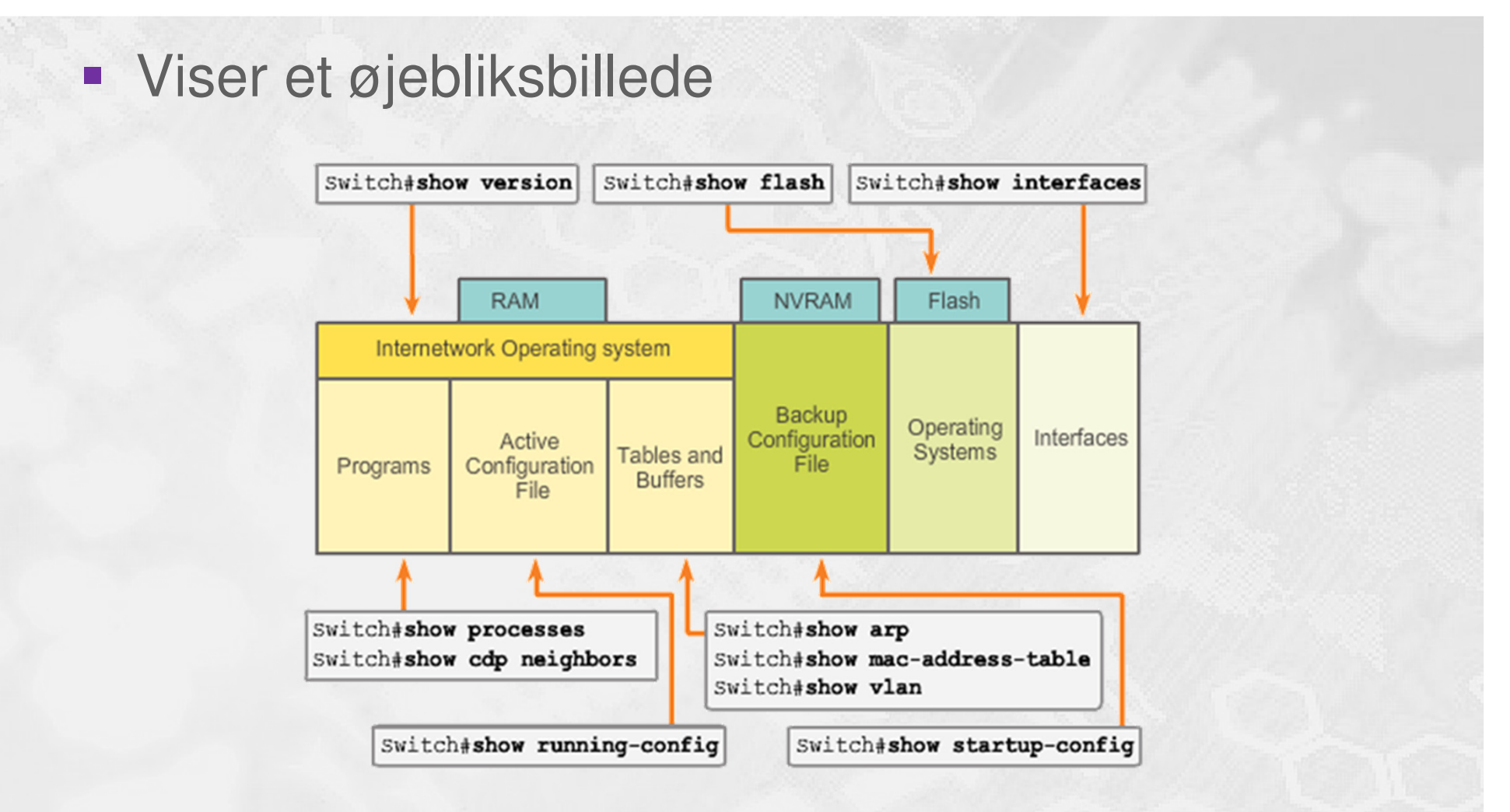

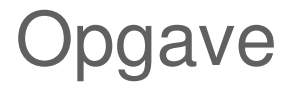

#### HOUSE OF **TECHNOLOGY**

- **Hent Putty med Ninite(ninite.com)** 
	- **LibreOffice**
	- Chrome
- Forbind med telnet 192.168.146.2
	- Password "cisco"
- **Find versionsnummeret** 
	- **Show version**